# **Installation And Programming Instructions For Profile Series With RF Technology**

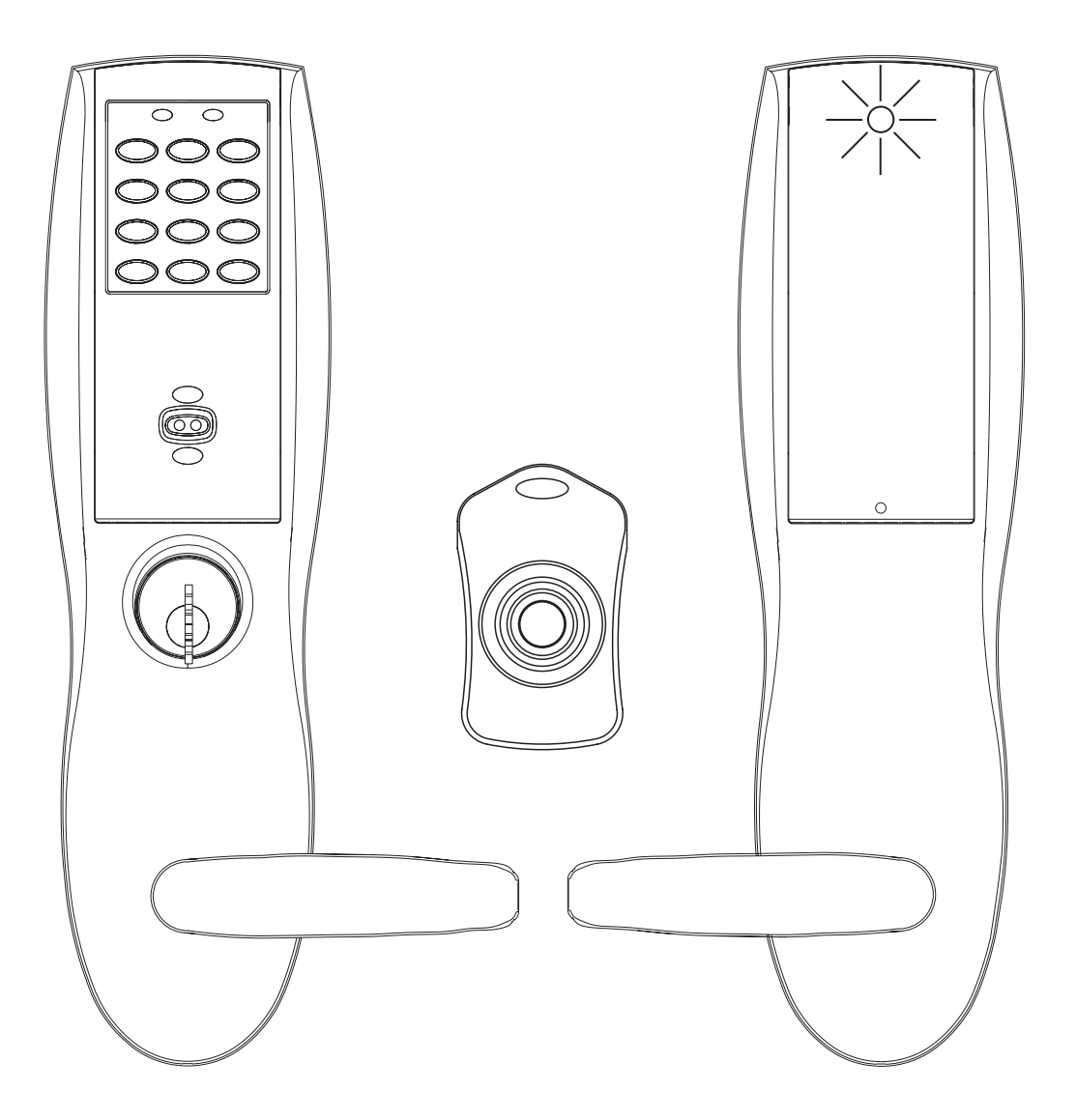

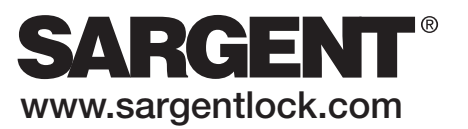

# **Table of Contents**

**Page**

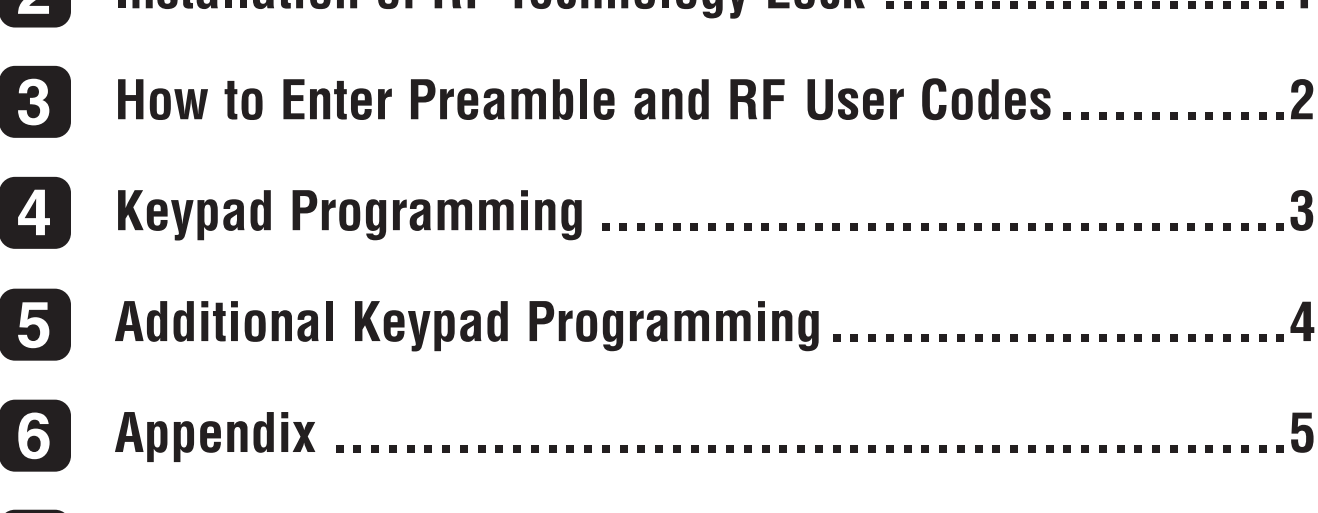

### **Supplemental RF Technology Door Log Sheet ..........6 7**

### **1 General Description**

**General Description**

**1**

**2** 

The RF Technology lock (TU & TP Prefixes) operates similar to other Profile Series locks with the added option of **remote wireless** actuation. These Users are specified through the application software (SofLink Plus™) or keypad programming of the lock. To activate the RF Technology lock **remotely** requires the use of a hand held RF transmitter called an RF Fob.

To use an RF Fob for **remote** activation of the lock, the RF receiver must be configured with a 3-digit (100-999) **preamble code**. This (user selectable) preamble code ensures that an RF Fob from another facility cannot actuate the RF lock.

#### **Note: The preamble code can only be entered directly into the RF receiver via the keypad.**

A RF Technology lock is shipped with the default preamble code of **649** from the factory. **It is strongly recommended that the default preamble code** be changed in the field.

For additional default settings, see the Supplemental RF Technology Door Log Sheet, table 1, page 6.

After the RF receiver is configured with the selected preamble code, the controller board must be programmed with the complete RF User Code. The RF User Code is 6-digits and can be entered through the application software (SofLink Plus) or the keypad. The first 3-digits of the RF User Code are the preamble code, while the second 3-digits are the RF Fob code. The RF Fob code is marked on the printed label of the RF Fob.

**Panic user codes can only be entered into the lock via the keypad and must be re-entered after any SofLink Plus download. They cannot be entered using SofLink Plus application software.**

### **2 Installation of the RF Technology Lock**

Refer to the appropriate Profile Series Instruction Manual and templates for the door prep and installation of the RF Technology Lock with **exception of the following**:

- **Installation of the top thru-bolt screw**
- **Removal process for the battery keeper**

### **A. Installation of the top thru-bolt screw:**

The antenna board must be carefully moved to access the upper thru-bolt screw. Care should be taken to prevent damage to the antenna retaining tabs during this process.

Press the two tabs away from the antenna board and lift the board off the mounting posts. Insert the flat head thru-bolt and secure the escutcheon in place. After tightening the top thru-bolt, replace the antenna board by placing it on the mounting posts and pressing into the retaining tabs.

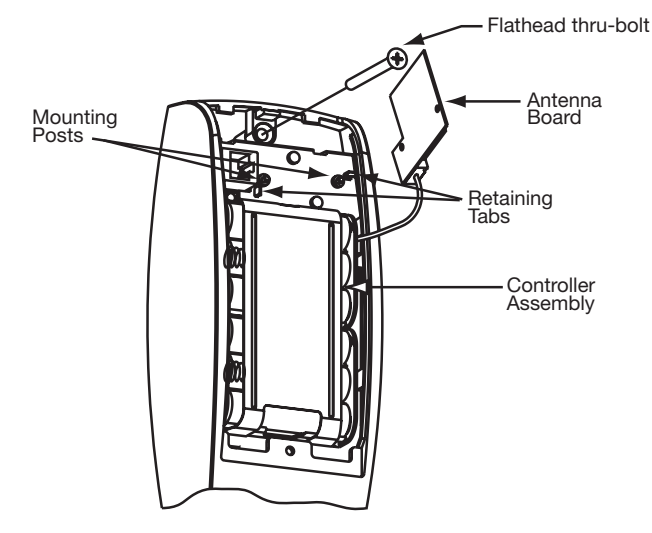

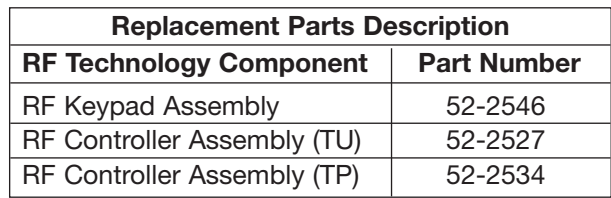

### **B. Removal procedure for the Battery Keeper:**

To remove the battery keeper, a flat bladed screwdriver or similar tool must be used.

Insert the screwdriver into the slot at the top of the battery keeper, lift up and pull the top of the keeper away from the batteries.

To install, insert the tabs on the bottom of the keeper into the battery compartment slots and press the keeper tightly against batteries.

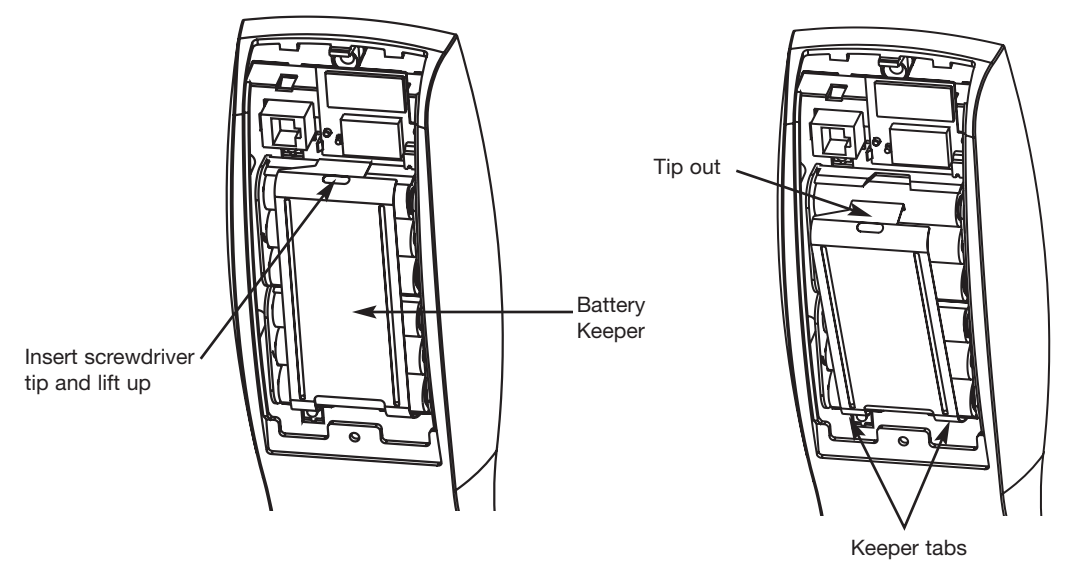

### **3 How to Enter Preamble & RF User Codes**

#### **A. ENTERING PREAMBLE CODE**

To enter the 3-digit Preamble Code into the RF receiver and the RF User Code into the controller board, use the following steps:

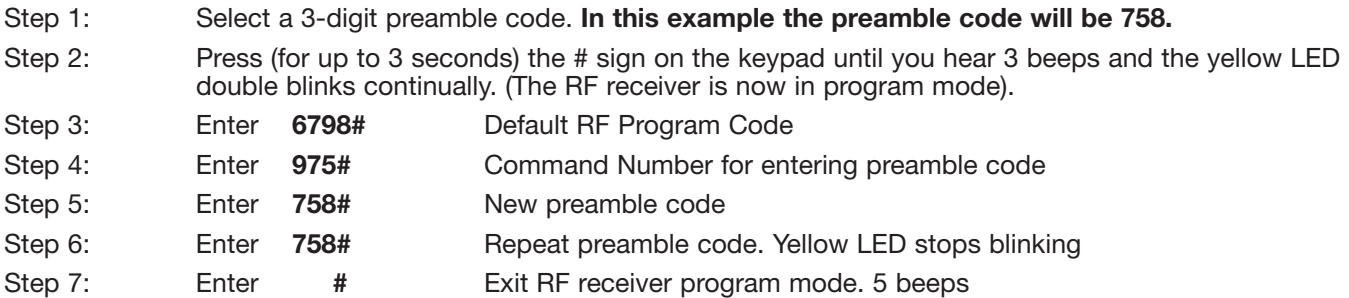

#### **B. ENTERING RF USER CODES**

The RF receiver now contains the preamble code of **758**. The controller board may now need to be programmed with any of the Profile Series User types. Some of the common User types are listed as follows:

- **Passage:** An RF Fob assigned as this type of "User" will remotely toggle (lock and unlock) the lock.
- **Standard:** An RF Fob assigned as this type of "User" will remotely unlock the lock for a defined period of time (1-99 seconds). After which, the lock will relock itself.
- **Panic:** An RF Fob assigned as this type of "User" will remotely lock the outside handle of the lock. A "Master" or "Emergency" level code entered at the keypad is required to remove the lock from this condition.

**Note: Panic user codes can only be entered into the lock via the keypad. They cannot be entered using SofLink Plus application software. Panic user codes and any keypad entered user code will be erased by a SofLink Plus download and must be re-entered via the keypad.**

**Continuing the example**, the RF Fob number is **345**, making the complete RF User Code: **758345**

#### RF User Code = Preamble Code + RF Fob Code

To program (via the keypad only) the RF Technology lock as a **Panic** User, the following keypad entries are made:

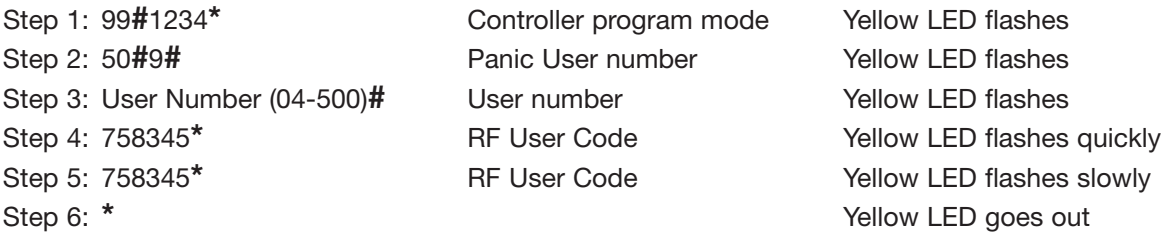

Pressing (up to 3 seconds) RF Fob **#345** will now remotely actuate the lock placing it into the **Panic** mode. A Red LED on the inside escutcheon will flash rapidly indicating communication between the RF Fob and the lock. Following actuation, the LED will flash once per second for 1-99 seconds (Default = 10 Sec).

**Advisory 1: There is a time delay period between initially pressing the RF Fob button and the** *actuation* **of the lock. In some cases the RF Fob will have to be pressed (and held for 3 seconds) multiple times to successfully actuate the lock.**

**Advisory 2: In the event that there are co-located RF Technology locks using different RF Fobs that are pressed simultaneously, the locks may not actuate due to cross interference between the locks and the RF Fobs. The User should** *repeatedly* **press (and hold for 3 seconds) the RF Fob button until** *actuation* **of the lock occurs.**

**Note: When programming the controller board with SofLink Plus software specify the User Type and enter the 6-digit RF User Code in the Code section of the User Data screen, then download information to the lock. Panic user codes can only be entered into the lock via the keypad and must be re-entered after any SofLink Plus download. They cannot be entered using SofLink Plus application software.**

### **4 Keypad Programming**

#### **To Change the** *RF Program Code:*

**Press (up to 3 seconds) the # sign** on the keypad until you hear 3 beeps and the yellow LED blinks continually. (RF Receiver is now in program mode)

*Note:* The factory default *RF Program Code* is *6798*. It is recommended that this code be changed in the field.

RF Program Code**#** Yellow LED double blinks 901**#** Yellow LED double blinks New Program Code (1-6 digit)**#** Yellow LED double blinks New Program Code (1-6 digit)#

**#** 5 Beeps & Yellow LED goes out

#### **To Change the 3 digit (100-999)** *Preamble Code:*

**Press (up to 3 seconds) the # sign** on the keypad until you hear 3 beeps and the yellow LED blinks continually. (RF Receiver is now in program mode)

*Note:* The RF Technology lock is provided with a factory default preamble code of *649*. It is recommended that this default preamble code be changed in the field.

RF Program Code **#** Yellow LED double blinks (New 3 digit preamble code) **#**<br>(New 3 digit preamble code) **#** 

Yellow LED double blinks<br>Yellow LED double blinks (New 3 digit preamble code) **#** 3 Beeps & Yellow LED double blinks **#** 5 Beeps & Yellow LED goes out

#### **To Program a Panic User :**

99#1234**\*** Yellow LED blinks User Number (04-500)**#** Yellow LED blinks RF User Code**\*** Yellow LED blinks slower

#### **To Program a Standard User :**

99**#**1234**\*** Yellow LED blinks User Number (04-500)# RF User Code**\*** Yellow LED blinks faster

#### **To Program a Passage User :**

99**#**1234**\*** Yellow LED blinks User Number (04-500)**#**<br>RF User Code**\*** 

Yellow LED blinks<br>Yellow LED blinks RF User Code**\*** Yellow LED blinks slower **\*** Yellow LED goes out

Yellow LED blinks

Yellow LED blinks faster

**\*** Yellow LED goes out

Yellow LED blinks<br>Yellow LED blinks RF User Code**\*** Yellow LED blinks faster Yellow LED blinks slower **\*** Yellow LED goes out

**Note: When programming the controller board with SofLink Plus software specify the User Type and enter the 6-digit RF User Code in the Code section of the User Data screen; then download information to the lock. Panic user codes can only be entered into the lock via the keypad and must be re-entered after any SofLink Plus download. They cannot be entered using SofLink Plus application software.**

### **5 Additional Keypad Programming**

#### **To Disable the RF Receiver:**

**Depress (up to 3 seconds) the # sign** on the keypad until you hear 3 beeps and the yellow LED blinks continually. RF Receiver is now in program mode.

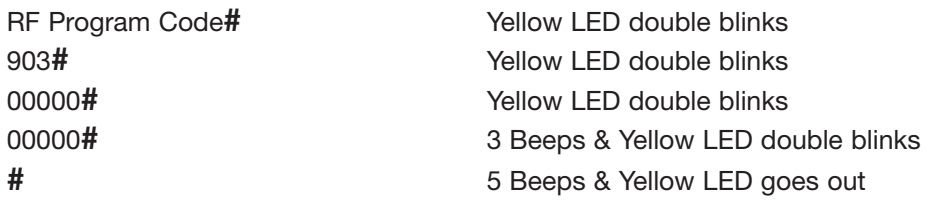

*Note:* When the **RF Receiver** has been disabled and an RF signal is detected from an RF FOB, the lock will beep 5 times (rapidly) to indicate that it is in disabled mode.

#### **To Enable the RF Receiver:**

**Depress (up to 3 seconds) the # sign** on the keypad until you hear 3 beeps and the yellow LED blinks continually. RF Receiver is now in program mode.

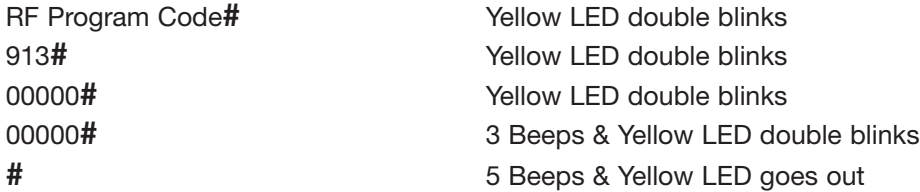

#### **To Change the Red LED Actuation Indicator Duration:**

**Press (up to 3 seconds) the # sign** on the keypad until you hear 3 beeps and the yellow LED blinks continually. RF Receiver is now in program mode.

*Note:* The Red LED (located on the inside escutcheon) default duration is **10 seconds.**

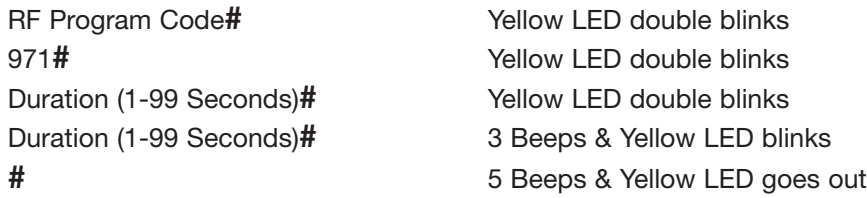

#### **To Delete an RF Technology User:**

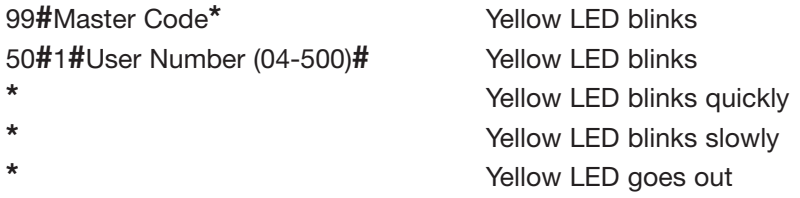

## **6 Appendix**

#### **RF Technology Lock Notes:**

- *Low battery* indication via 6 beeps after a valid *RF Fob* is depressed
- *Passage* mode indication via 6 beeps upon unlocking
- *Passage mode* unlocked condition has precedence over other users
- *Panic* indication via 1 long beep followed by 5 short beeps
- *Panic* mode reset by entering Master or Emergency code (**at keypad only**)
- *Disabled RF Receiver* provides 5 beeps after valid *RF Fob* is depressed
- **If lock does not actuate after 3 seconds** depress *RF Fob* again

#### **Glossary of Terms**

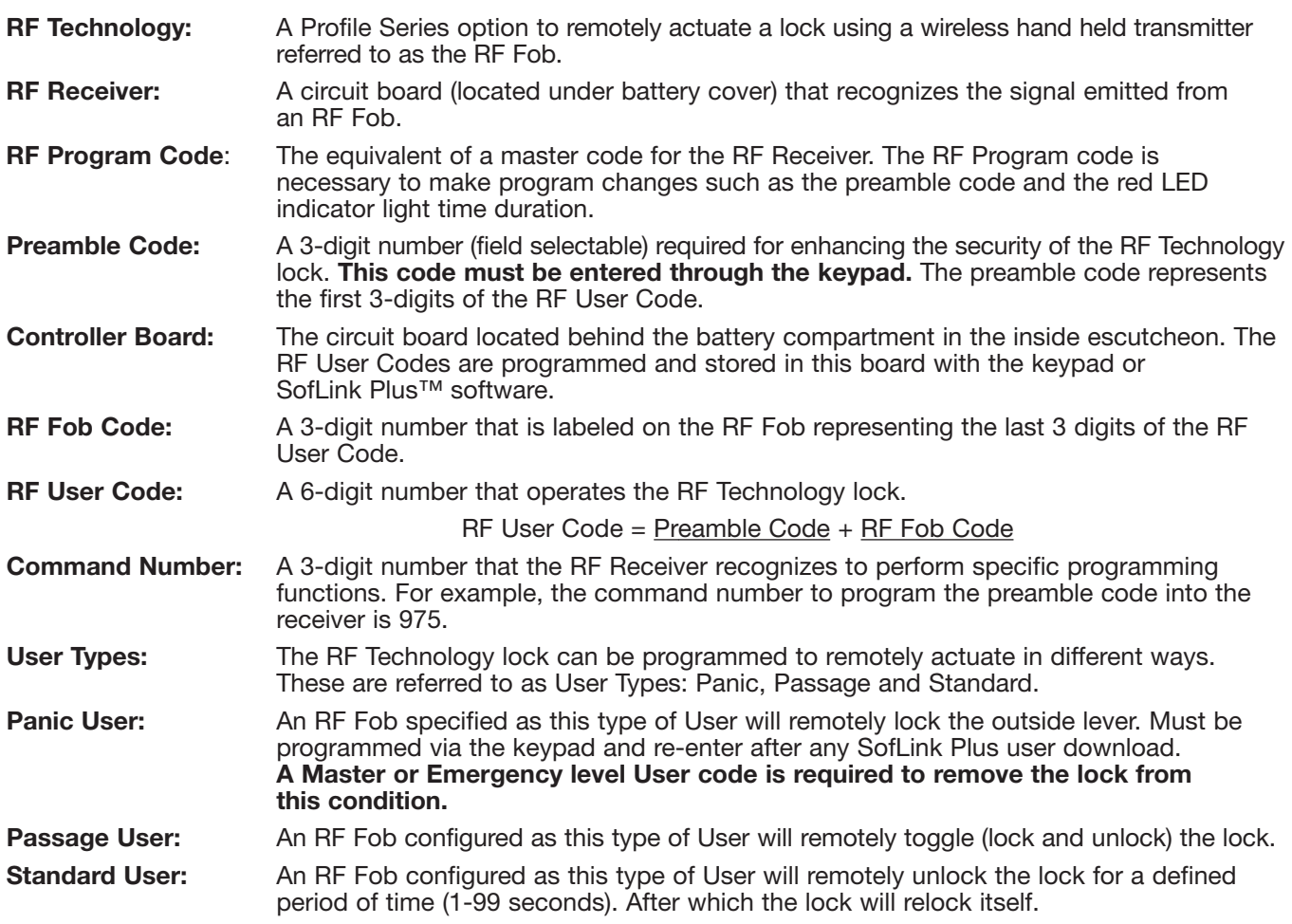

### **7 Supplemental - RF Technology Door Log Sheet**

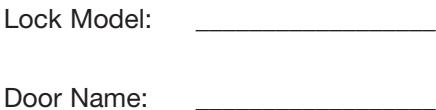

Location:

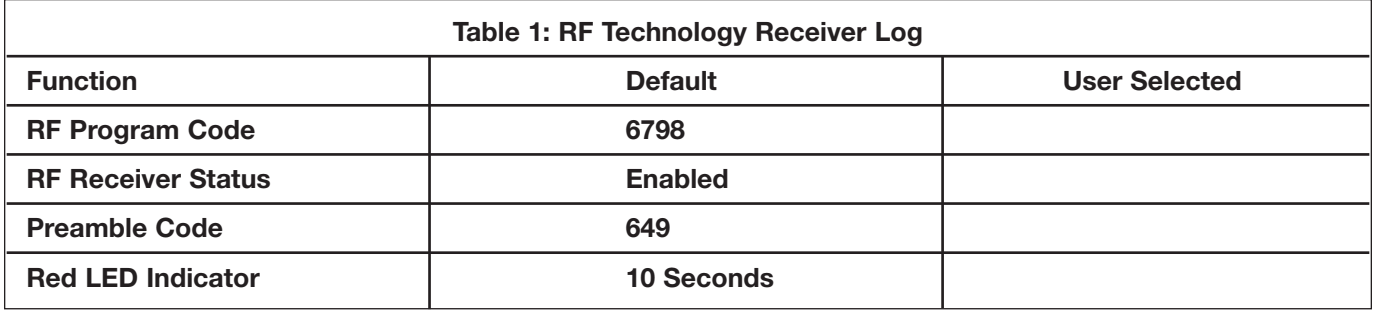

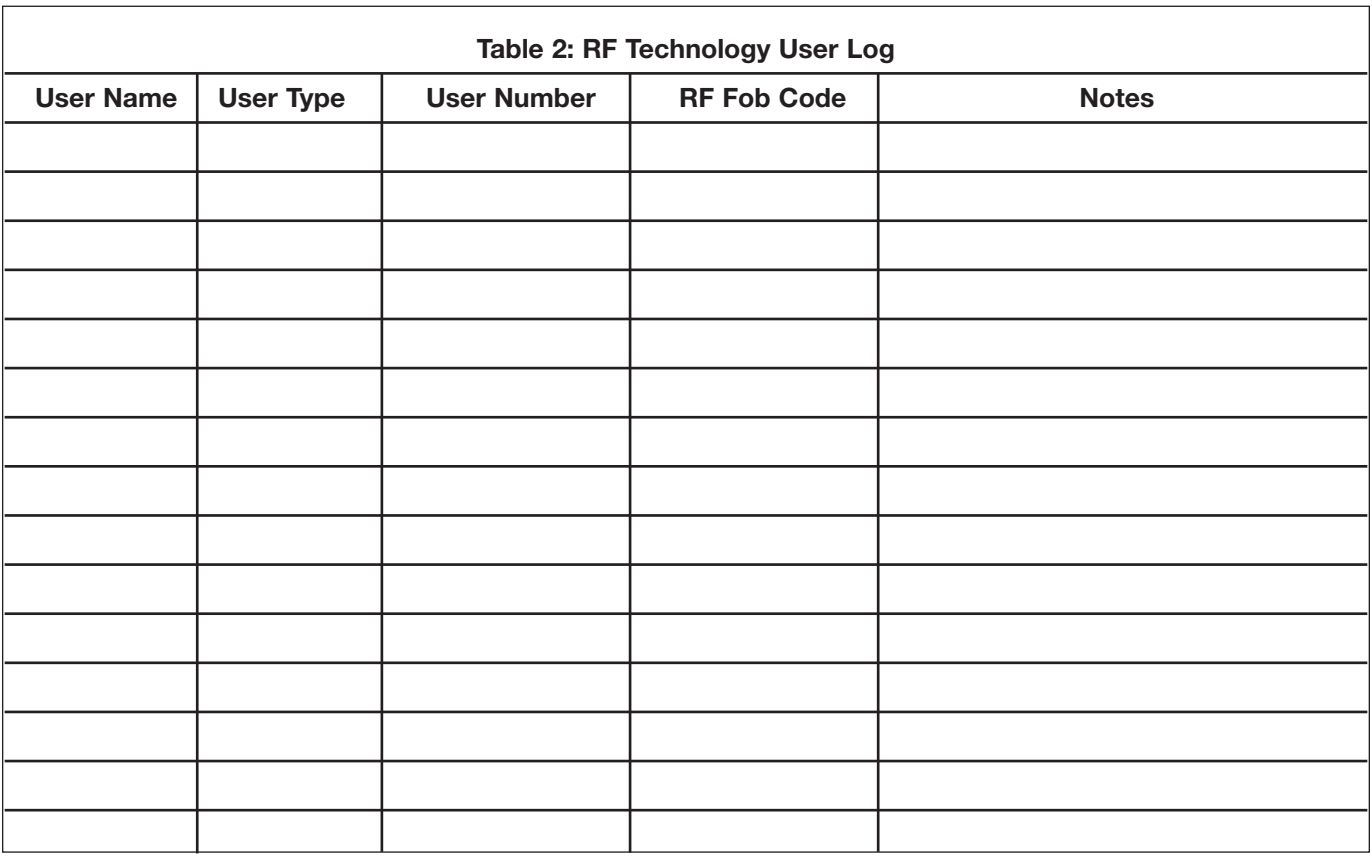